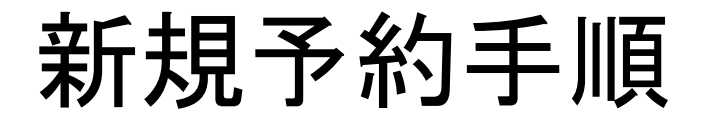

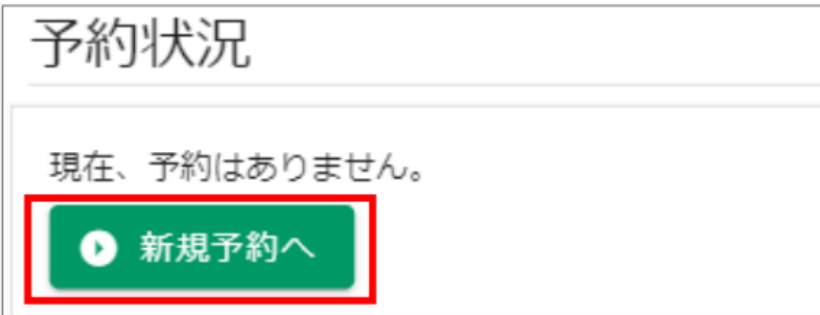

# ログイン後、 「新規予約へ」をクリックする

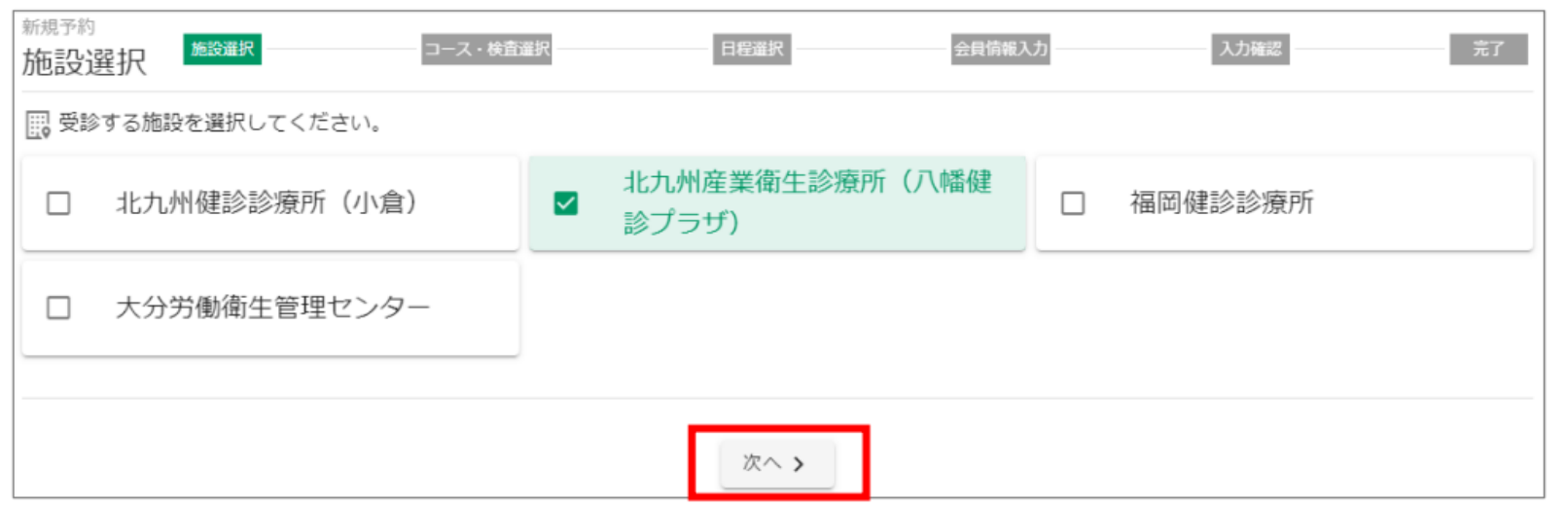

受診する施設を選択する 「次へ」をクリックする

1

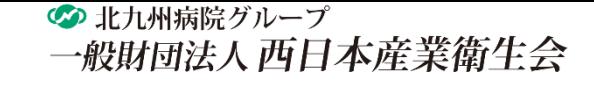

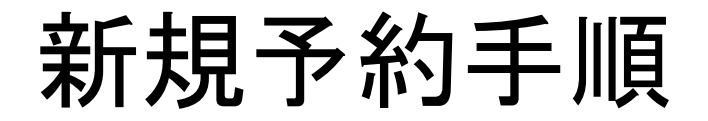

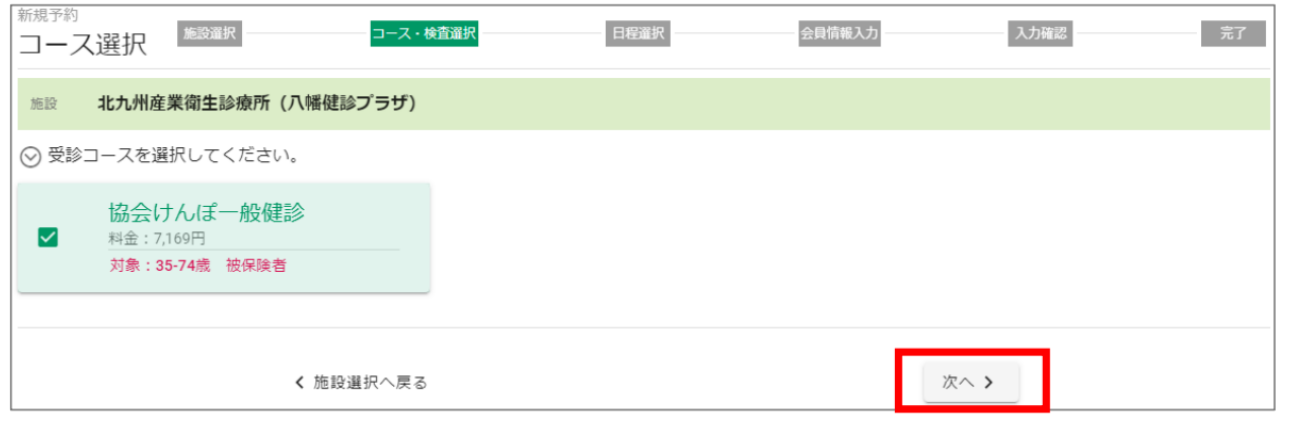

# 受診コースを選択する 「次へ」をクリックする

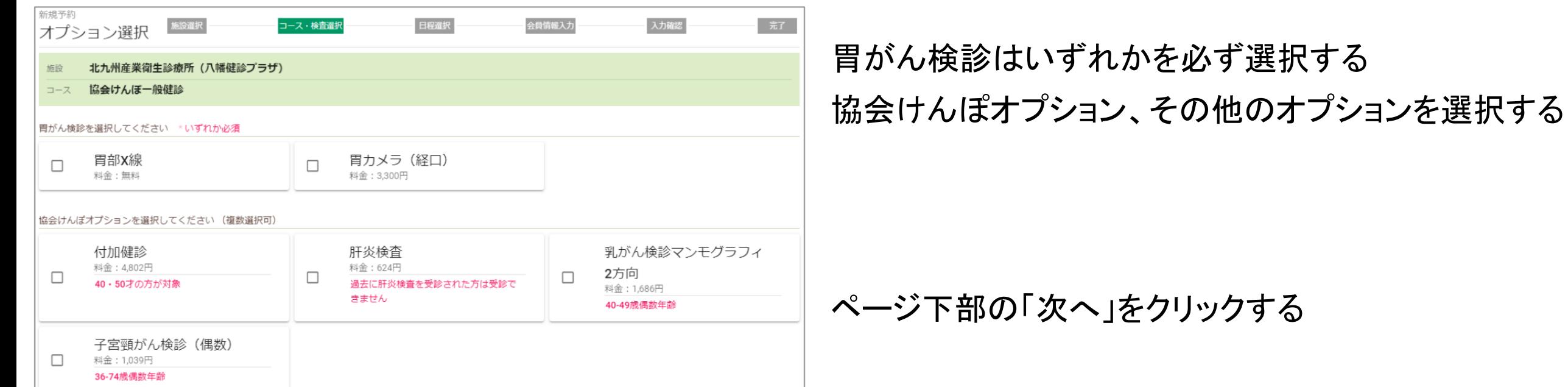

新規予約手順

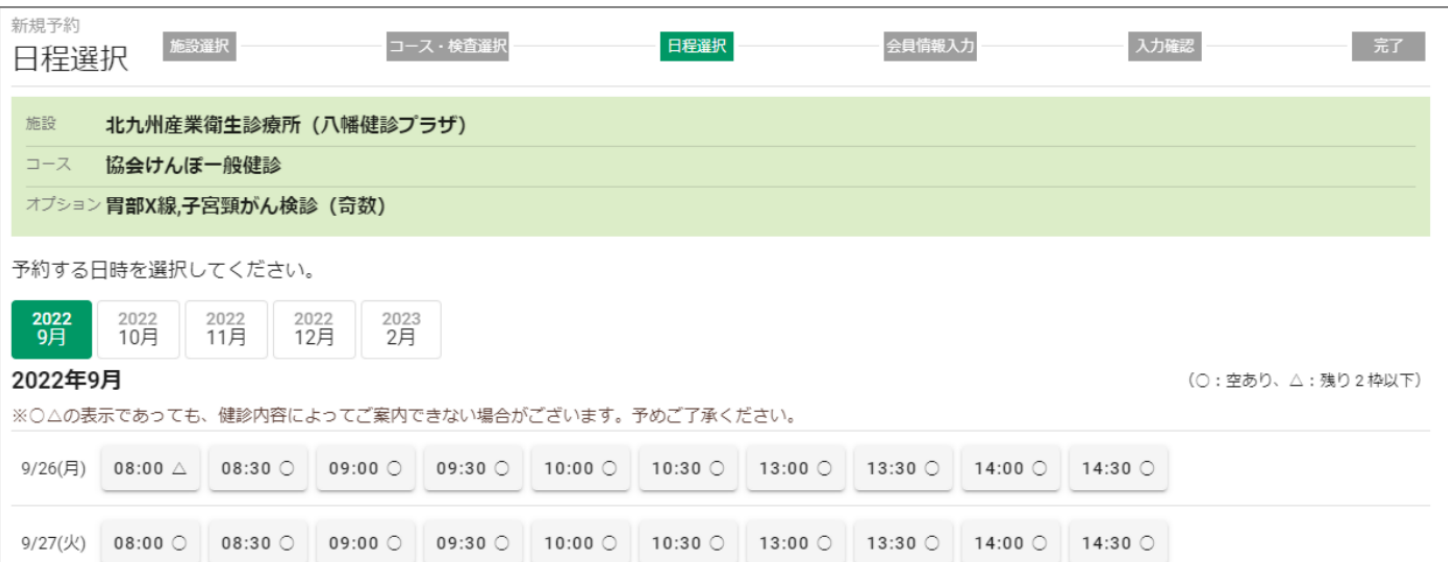

## 予約する日時をクリックする

#### 新規予約 コース・検査選択 日程選択 会員情報入力 入力確認 完了 施設選択 会員情報入力 会員情報を入力してください。 \* 印の項目は、必須入力です。 ご予約者情報 姓 \* 名 \* 西日本 花子 姓フリガナ\* 名フリガナ\* ニシニホン ハナコ 郵便番号 \* 8030812 郵便番号検索 都道府県 \* 福岡県  $\overline{\phantom{a}}$ 市区町村 \* 北九州市小倉北区室町 番地 \* 3丁目1-2

# 画面に従って、会員登録を入力する ページ下部の「次へ」をクリックする

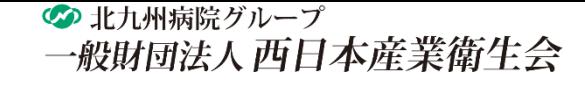

# 新規予約手順

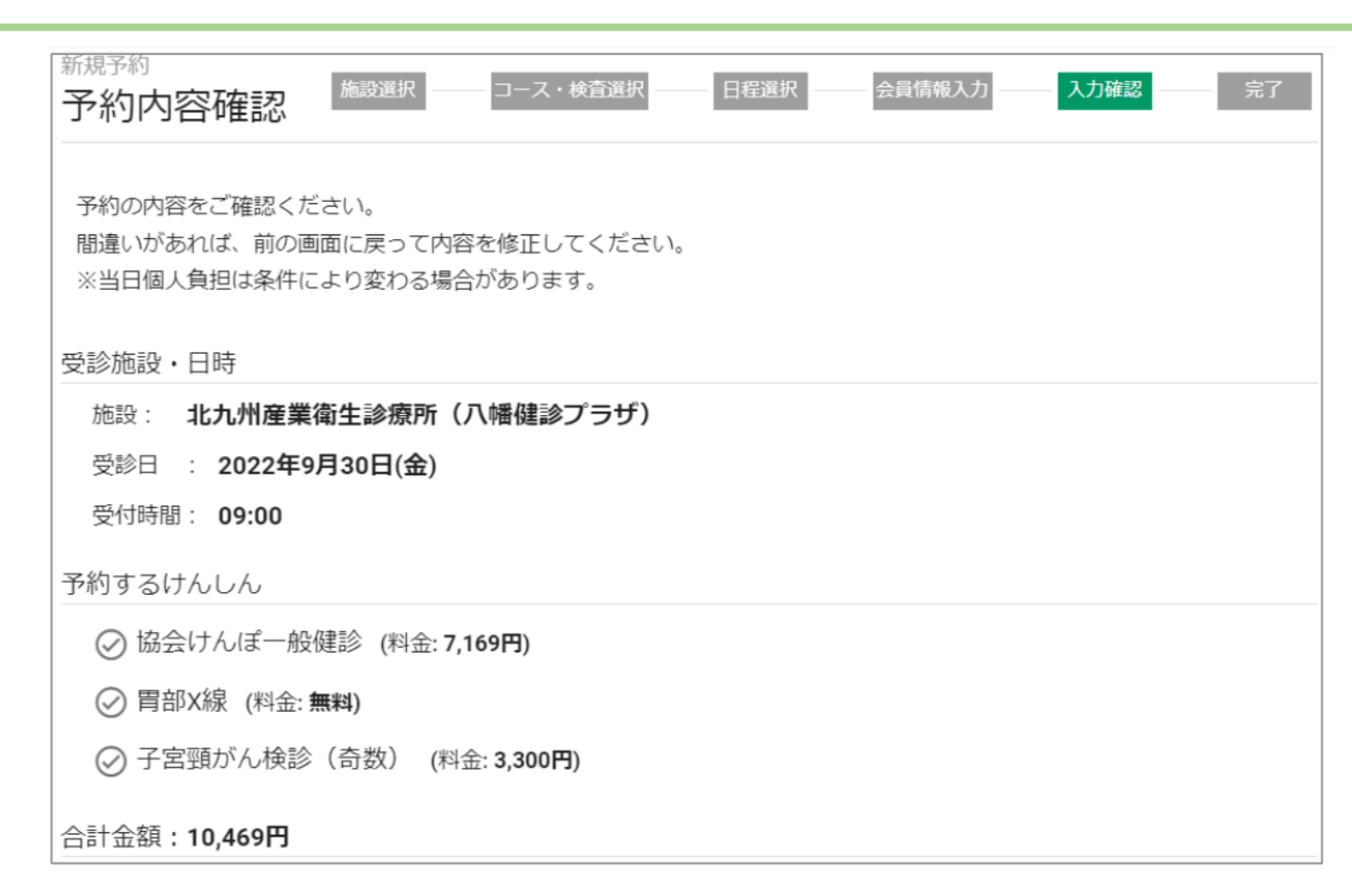

÷

## 入力内容を確認する

#### ※誤りがある場合は、「戻る」をクリックして 正しい情報を入力してください。

#### 「予約する」をクリックする

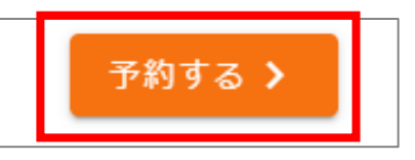

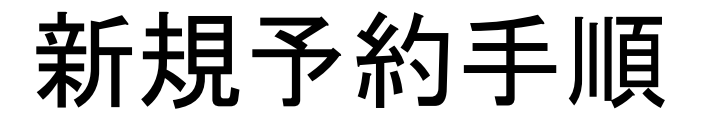

の 北九州病院グループ 一般財団法人 西日本産業衛生会

Web 予約 INFORMATION

下記の内容で予約を受け付けました。 現時点で、予約は確定しておりません。 内容確認後、3 営業日以内に本確定メールをお送りいたします。 確認が必要な場合は、お電話またはメールにてご連絡させていただくことがあります。

ログインID: 21352367 受診場所 : 北九州産業衛生診療所 (八幡健診ブラザ) 受診日 : 2022/09/30 受付時間 : 09:00

--- 受診内容 ---協会けんぽ一般健診 子宮頸がん検診(奇数) 胃部X線

合計金額: 10,469円

※当日個人負担は条件により変わる場合があります。

ご登録されたメールアドレス宛に 「予約受付のお知らせ」メールが 送信されます。

※この時点では、予約は確定していません。

Web予約 INFORMATION

下記の内容で予約が確定しました。 受診日が近くなりましたら(約2週間前)、受診票・検査キットを発送いたします。 同封の「受診のご案内」を必ずお読みください。

ログインID: 「Web 予約ご利用案内」でご確認ください 受診場所 : 北九州産業衛生診療所 (八幡健診ブラザ)  $: 2022/09/30$ 受診日 受付時間 : 09:00

内容確認後、3営業日以内に 「予約確定のお知らせ」メールが 送信されます。